## **فعال کردن میکروفون در تنظیمات ویندوز**

در نسخه تحت ویندوز نرم افزار ادوبی کانکت دسترسی میکروفون برای مدرس برگزار کننده یا ارائه دهند وجود دارد. اول از همه شما اگر چند میکروفون دارید .باید میکروفون اصلی خود را فعال و دیگر میکروفون ها را غیر فعال **Disable**کنید.

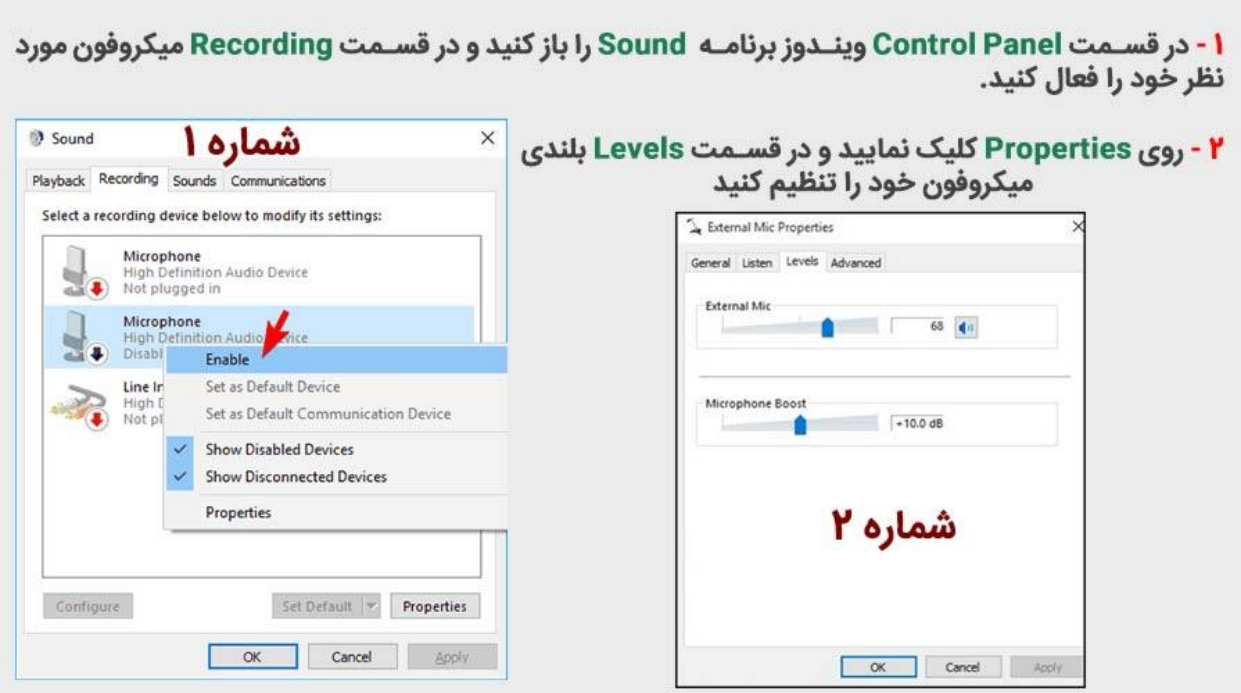

## **استفاده از هدست**

توجه داشته باشید که به هنگام استفاده از هدست باید به ورودی ها و اینکه یک فیشه یا دو فیشه است دقت کنید و هر دو فیش را درست به رایانه متصل کنید

در هدست های دو فیشه ، یک فیش برای بلندگو و دیگری برای میکروفن است که درصورت اشتباح وصل کردن مشکالتی بوجود می آید

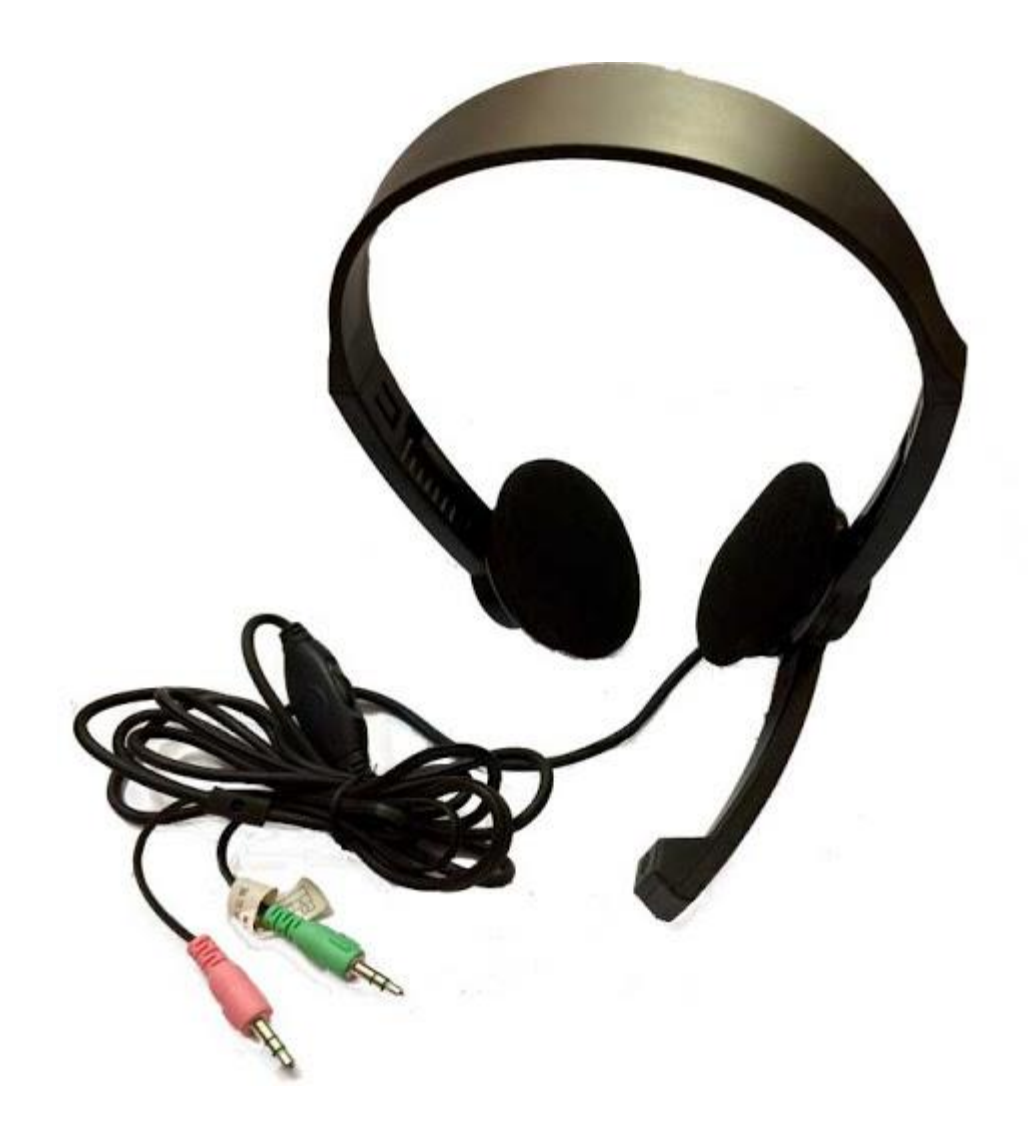